УДК 004.42

# ІНФОРМАЦІЙНА ТЕХНОЛОГІЯ ПСИХОФІЗІОЛОГІЧНОГО ВІДБОРУ КАНДИДАТІВ НА КОНТРАКТНУ СЛУЖБУ: КАРТКА ПСИХОЛОГІЧНОГО **СУПРОВОДУ**

## С.М. Злепко<sup>1</sup>, В.В. Петренко<sup>2</sup>, С.В. Костішин<sup>1</sup>, Л.Г. Коваль<sup>1</sup>

Вінницький національний технічний університет<sup>1</sup> Військово-морський флот<sup>2</sup>

В статті наведено принцип роботи з Карткою психологічного супроводу тестового програмного комплексу "Військкомат-контракт", розглянуто його основні структурні елементи і способи використання для вирішення різних задач. Подається опис використаних психодіагностичних методик.

Ключові слова: військкомат-контракт, картка психологічного супроводу, бібліотека тестів, тестування кандидатів.

# ИНФОРМАЦИОННАЯ ТЕХНОЛОГИЯ ПСИХОФИЗИОЛОГИЧЕСКОГО ОТБОРА КАНДИДАТОВ НА КОНТРАКТНУЮ СЛУЖБУ: КАРТОЧКА ПСИХОЛОГИЧНОГО **СОПРОВОЖДЕНИЯ**

С.М. Злепко<sup>1</sup>, В.В. Петренко<sup>2</sup>, С.В. Костишин<sup>1</sup>, Л.Г. Коваль<sup>1</sup>

Винницкий национальный технический университет Военно-морской флот<sup>2</sup>

В статье приведен принцип работы с Карточкой психологического сопровождения тестового программного комплекса "Военкомат-контракт". Рассмотрены его основные структурные элементы и способы использования для решения различных задач. Подается описание использованных психодиагностических методик.

Ключевые слова: военкомат-контракт, карточка психологического сопровождения, библиотека тестов, тестирование кандидатов на службу.

## **INFORMATION TECHNOLOGY OF CANDIDATES PSYCHOPHYSIOLOGICAL** SELECTION FOR THE CONTRACT SERVICE: CARD OF PSYCHOLOGY **ACCOMPANIMENT**

### S.M. Zlepko<sup>1</sup>, V.V. Petrenko<sup>2</sup>, S.V. Kostishyn<sup>1</sup>, L.G. Koval<sup>1</sup>

Vinnica national technical university<sup>1</sup>  $N$ avv<sup>2</sup>

Principle of work with Card of psychological accompaniment of test programmatic complex "Voenkomat-konrakt" have shown. His basic structural elements and methods of use for the decision of different tasks have considered. Description of used psychodiagnostical methods has given.

Key words: voenkomat-konrakt, card of psychological accompaniment, library of tests, testing of candidates for service

**Вступ.** На сьогоднішній день при професійному відборі на службу за контрактом в Збройні Сили все більшеуваги приділяється критеріям, які пов'язанііз психофізіологічноюнадійністюкандидатів. Такідослідження вимагають від військових комісаріатів і інших структур значних ресурсних затрат, особливої уваги та чіткої і надійної роботи. Оптимізація цьогопроцесу є ключовим питанням досліджень у області професійного відбору кандидатів.

#### **ІСНУЮЧА ПРОБЛЕМА**

Виникає необхідність устворенні "програми – банку даних", у якій повинна оброблятися і зберігатися інформація про кандидата на службу, результати його первинної психодіагностики і результати поточного діагно-

**<sup>©</sup>** С.М. Злепко, В.В. Петренко, С.В. Костішин, Л.Г. Коваль

стичногоконтролюстанупсихічногоздоров'я військовослужбовця. Така програма дозволила б оптимізувати процес відбору кандидатів на посаду ізабезпечила контрольїхмайбутньоїпрофесійноїдіяльності.

### **ВИРІШЕННЯ ПРОБЛЕМИ**

Важливою функцією є створення інтегрального резюме придатності кандидата.

Запуск програми відбувається за допомогою ярлика "ВКК" на робочому столі або в групі програм: "Пуск" – "Программы" – "ВКК" – "ВКК.EXE". Результатом його запуску буде завантаження програми, яка відкриється з модуля ідентифікації користувача.

Програма "Карта психологічного супроводу" складається з трьох основних частин, яківинесеніна різні вкладки: "Біографічні дані", "Результати психодіагностики", "Проходженняпсиходіагностики" [1].

"Біографічні дані": забезпечує відображення особистих даних кандидата;

"Результати психодіагностики": дозволяє сформувати інтегральне резюме кандидата (рис. 1);

"Проходженняпсиходіагностики": відображає історію проходження тестування кандидатом (рис. 2).

Обов'язкові для заповнення поля в картці: "№картки" "Прізвище", "Ім'я", "Побатькові", "Стать", "Дата

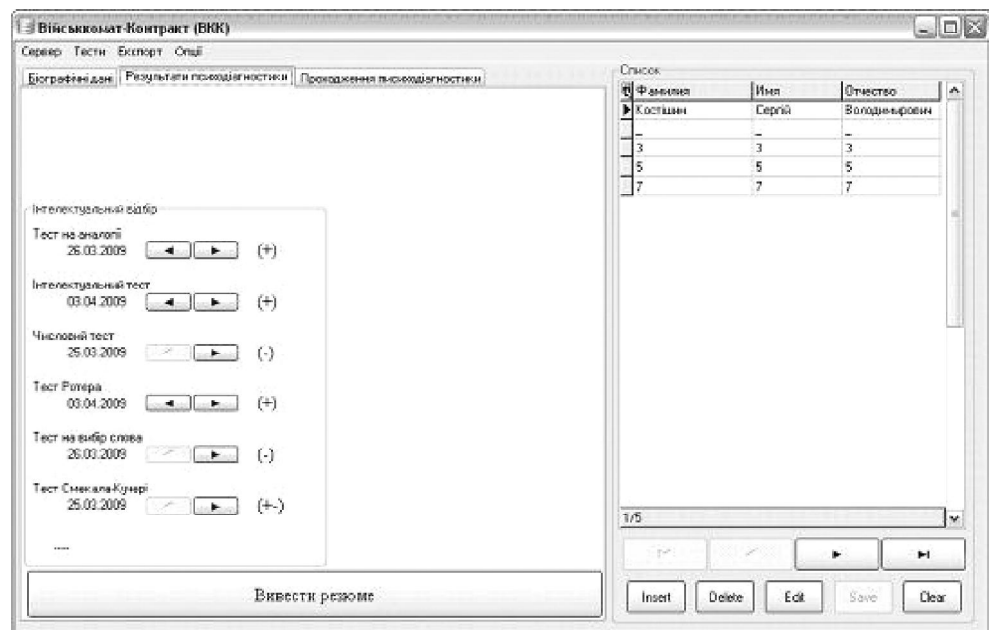

*Рис. 1.* **Картка психологічного супроводу, вкладка "Результати психодіагностики".**

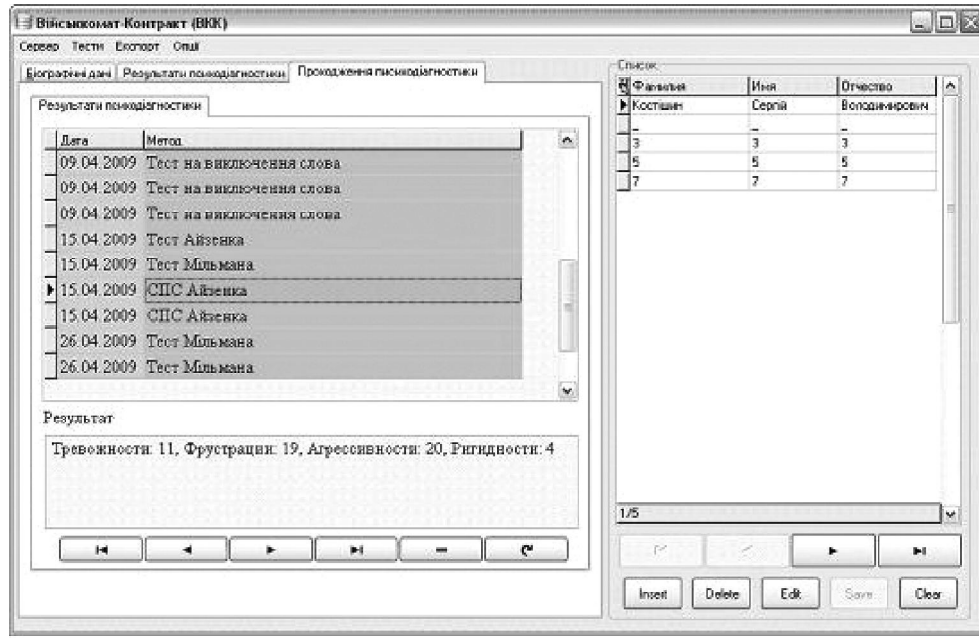

*Рис. 2.* **Картка психологічного супроводу, вкладка "Проходження психодіагностики".**

народження", "Фізичнапідготовка", "Соціальнийстан". Ціполянеобхіднідля ідентифікаціїкандидата, формування інтегрального резюме, коректного пошуку кандидатів в базі даних. При збереженні пустих полів програма видасть відповідне попередження.

З програми можна керувати всіма основними функціями комплексу, перелік яких наведений далі.

Для адекватного відображення при експорті у MS Word вставлених у карту фотокарток необхідно, щоб вони були відповідного розміру, 2×3 см. Формат електронних фотокарток має бути \*.bmp, \*.jpg, \*.gif. Внесення фотокартки не обов'язкове.

А. Ідентифікація оператора.

Після запуску програмного комплексу відбувається ідентифікація оператора програми і підключення до сервера баз даних. При першому запуску програми необхідноввести дані сервера: ім'я користувача "User name" і пароль "Password" (який вводився при встановленні сервера баз даних MySQL), ім'я сервера "Server" (ім'ямашинивлокальніймережі, на якій встановлена серверна версіяпрограмногокомплексу), порт і ім'я бази даних змінювати не потрібно. Після цього натискається кнопка "Connect" і відбувається підключення клієнтської програми до сервера баз даних.

Якщо ставиться серверна версія програмного комплексу без локальної мережі, у полі "Server" прописується ім'я localhost.

Після цього необхідно ввести Логін ("Login") і Пароль ("Password"), це ті дані, які вводилися за допомогою програми "Оператор". Наявність логіна і пароля обов'язкова. При невірному вводі цих даних програма видасть попередження і автоматично закриється.

Б. Робота з карткою психологічного супроводу.

Якщоідентифікаціяоператора пройшла успішно, на екран монітора виводиться вікно системи пошуку кандидатів, якщо ні – програма завершує свою роботу. Після успішного пошуку відкриється програма "Картка психологічного супроводу" кандидатів.

В. Створення "Картки психологічного супроводу" нового кандидата.

Для створення нової картки психологічного супроводунеобхідно виконати наступні дії:

1. Натиснути кнопку "+".

2. На вкладці "Бібліографічні дані" в полі "№картки" ввести номер кандидата, картка якого повинна бути введеною в базу даних.

3. Натиснути кнопку "Зберегти зміни".

4. Впустих полях ввести всінеобхідні дані прокандидата.

5. Натиснути кнопку "Зберегти зміни".

Результатом виконаних дій буде створення в базі даних на сервері картки відповідного кандидата для проходження тестів і формування портрету особистості. Перехід між основними полями картки здійснюється шляхом натискання навігаційних кнопок " $\uparrow$ " і " $\downarrow$ ".

Г. Головне меню програми карток психологічного супроводу.

В картці психологічного супроводу передбачені поля, без заповнення яких неможлива коректна робота програми іїї складових блоків – "Прізвище", "Ім'я", "По батькові", "Дата народження", "Спецзвання", "Посада", "В ОВС з", "Підрозділ". При збереженні введеної картки з однимабо кількома пустими полями програма автоматично проставить символ ". ". Дата народження встановиться 01.01.1990.

Головне меню складається з 4-х вкладок: "Файл", "Експорт", "Тести", "Опції" (таблиця). Кожна з цих вкладок включає в себе випадаючі меню, що виконують певні дії.

При експорті карток психологічного супроводу і результатів тестів вони автоматично зберігаються у папці "Мої документи" на комп'ютері оператора.

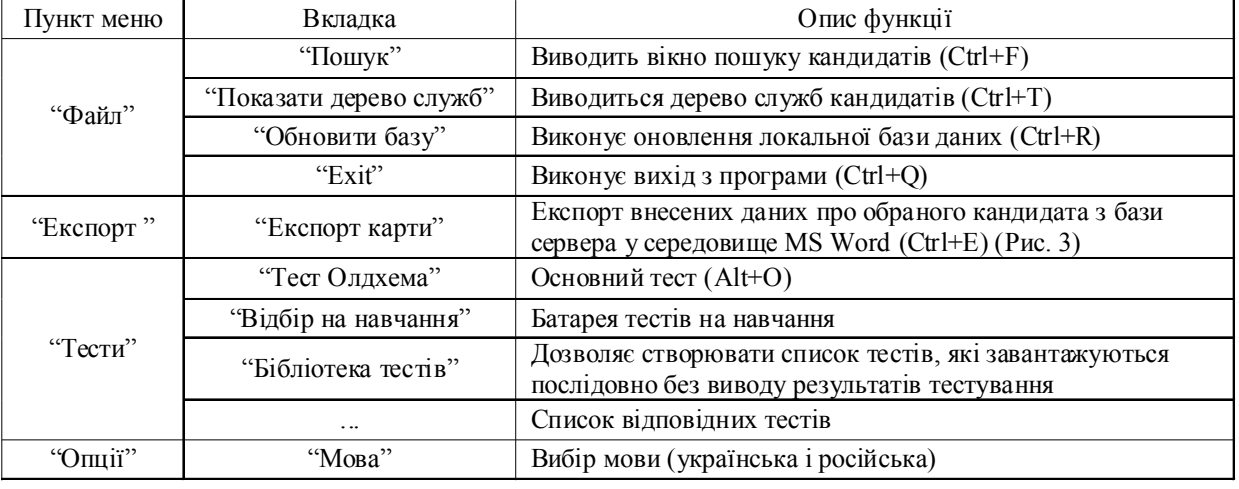

**Таблиця.** Головне меню програми "Військкомат-контракт"

ТА ІНЖЕНЕРІЯ

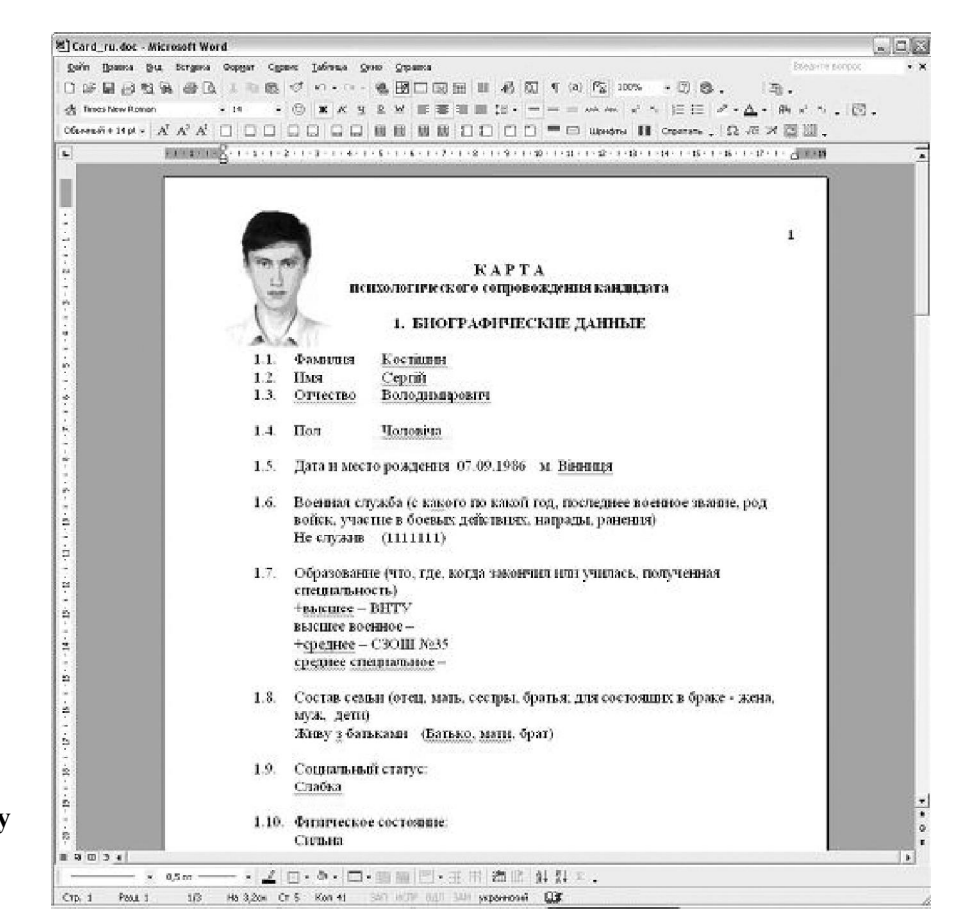

*Рис. 3.* **Приклад експорту картки психологічного супроводу.**

Д. Бібліотека діагностичних методик.

Програмний комплекс спроектований такимчином, що передбачає використання десяти тестових методик. Це тести Кеттела, Мільмана, Айзенка і група тестів на визначення інтелектуального рівня кандидата [3]. Всі вони призначені для отримання даних, які стосуються різноманітних сфер життя кандидата на службу. Причому кожен тест відповідає певним цілям і забезпечує отримання певних досить специфічних даних. Тестові методики можна запустити із меню інтерфейсу "Картки психологічного супроводу".

Батарея тестів (рис. 4) призначена для послідовного запуску обраного списку тестів без виводу ре-

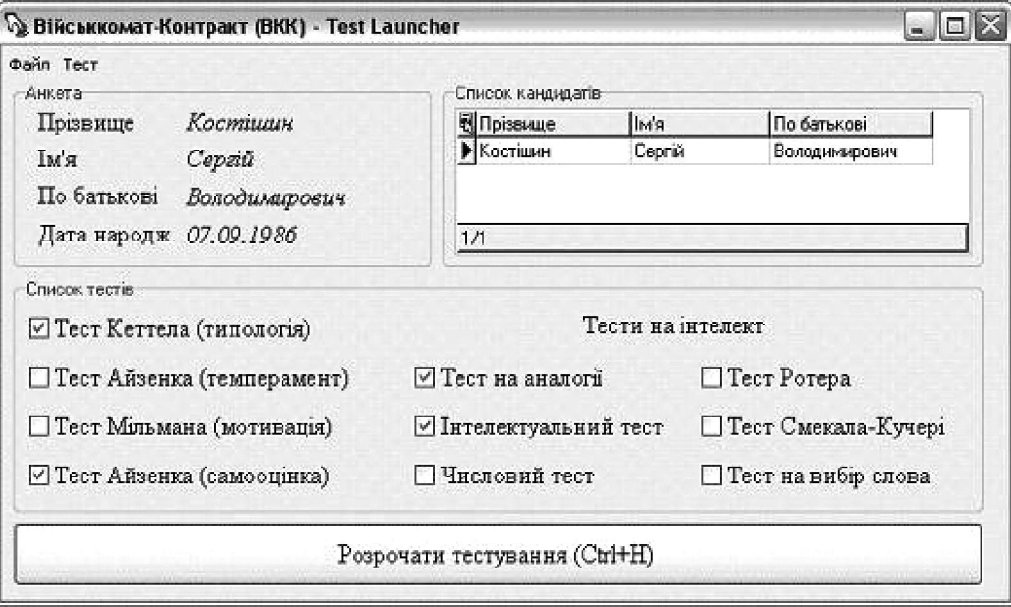

*Рис. 4***. Батарея тестів.**

зультатів тестування на екран. У випадку вибору батареї тестів відкривається вікно з переліком доступних методик. Після вибору необхідних тестів (проставляючи галочки навпроти відповідних написів) і натискання кнопки "Розпочати тестування", формується динамічний процес автоматичного почергового запуску тестів. Після проходження кожного тесту він автоматично закривається і відкривається наступний вибраний зі списку.

Після закінчення проходження всього ланцюжка тестів буде видане повідомлення і програма автоматично закривається.

Кожний тест складається з вікна вибору респондента, в якому відображаються основні анкетні дані кандидата, відомості пройого попередні тестування і власне вікна тестування, в якому виводяться текст питання, його номер і варіанти відповіді. Деякі специфічні тести можуть відрізнятися від даної схеми.

Для початку тестування необхідно натиснути на пункт "Розпочати тестування" на вкладці "Тест". На екрані з'явиться інструкція до тесту. Уважно її прочитавши і поставивши мітку навпроти відповідного твердження кандидат зможе коректно пройти тест.

Тест Кеттела (16-факторний). Для проходження тесту спочатку необхідно вибрати кандидата зі списку, його дані – стать і вік і вибрати пункт "Розпочати тестування" на вкладці "Тест". Після цього буде виведена інструкція і при натисненні на кнопку "Розпочати тестування" буде виведенопитання і 3 варіанти відповіді на нього. Для тесту діють гарячі клавіші (для 1 варіанту – "1", для 2 варіанту – "2" і для 3 варіанту – "3").

Тест Айзенка (темперамент). Необхідно натиснути кнопку "Розпочати тестування". Кандидату пропонується прочитати кожне твердження і вирішити, вірне чи невірне воно стосовно нього.

Тест Мільмана (мотивація). На кожне твердження видається перелік частинних випадків. Необхідно оцінити кожний з цих 8-ми випадків у контексті головного твердження. Оцінювання здійснюється за

#### **Література**

1. ЗлепкоС.М. Тестовийпрограмний комплекс "Військкомат-контракт" для відборукандидатів на військовуслужбу за контрактом в Збройні Сили України/ С.М. Злепко, О.В. Коломієць, Л.Г. Коваль, В.В. Петренко// Вимірювальна та обчислювальна техніка в технологічних процесах. – 2008. – №2. – С. 149-152.

2. Злепко С.М. Структурно-функціональна модель психо-

шкалою: повністю згоден (клавіша "1"), мабуть так (клавіша "2"), як коли (клавіша "3"), ні (клавіша "4"), важко сказати (клавіша "5").

Тест Айзенка (самооцінка). В тесті в якості питання зображається ситуація і дається 3 варіанти відповіді: присутнячасто (клавіша "1"), присутнярідко (клавіша "2") і відсутня (клавіша "3").

Інтелектуальні тести. В програмі передбачена можливість проходження тестів по відбору на навчання (інтелектуальний, числовий, на аналогії, на визначення слова, Смекала-Кучері, Ротера) один за одним з метою отримання комплексної оцінки про придатність кандидата до навчання. Для цього в меню програми Картки психологічного супроводу "Тести"

– "Відбір на навчання" виведений пункт "Послідовне проходження тестів". При виборі цього пункту завантажиться інформаційне вікно, в якому можна переглянути результати проходження тестів відбору на навчання вибраного кандидата. Натиснувши комбінаціюклавіш"Ctrl+ H" або вибравши відповідний пункт з меню "Тест" можна запустити послідовне проходження тестів. При проходженні зазначених шести тестів необхідно в ручному режимі проставити кількість правильних відповідей післяпроходження тесту рівня загальної обізнаності, комп'ютерний варіант якого не передбачений. Після цього для отримання загальної оцінки придатності кандидата необхідно комбінацією клавіш "Ctrl + R" або відповідним пунктом меню оновити базу даних.

**Висновки.** Застосування "Картки психологічного супроводу" забезпечує постійний моніторинг за умовами військової служби іза їх впливомна функціональний станта боєготовність військовослужбовців, сприяє підвищеннюрівня персональної відповідальності за якість професійної діяльності і супроводу бойової підготовки з оцінкою можливостей особистісного фактора в формуванні, збереженні і підтримці необхідного рівня боєспроможності і боєздатності військовослужбовців.

логічного відбору кандидатів на керівні посади в Збройні Сили України / С.М. Злепко, В.В. Петренко, Л.Г. Коваль, О.В. Коломієць // Матеріали V Міжнародної науково-практичної конференції «Психологічні технології в екстремальнійдіяльності». – Донецьк, 2009. – С. 86-89.

3. Большая энциклопедия тестов. – М.: ЭКСМО, 2006. – 416 с.